#### **Oracle®** Cloud

Administering Reporting Settings for Oracle Planning and Budgeting Cloud Service

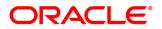

Oracle Cloud Administering Reporting Settings for Oracle Planning and Budgeting Cloud Service

Copyright © 1989, 2014, Oracle and/or its affiliates. All rights reserved.

Authors: EPM Information Development Team

Oracle and Java are registered trademarks of Oracle and/or its affiliates. Other names may be trademarks of their respective owners.

Intel and Intel Xeon are trademarks or registered trademarks of Intel Corporation. All SPARC trademarks are used under license and are trademarks or registered trademarks of SPARC International, Inc. AMD, Opteron, the AMD logo, and the AMD Opteron logo are trademarks or registered trademarks of Advanced Micro Devices. UNIX is a registered trademark of The Open Group.

This software and related documentation are provided under a license agreement containing restrictions on use and disclosure and are protected by intellectual property laws. Except as expressly permitted in your license agreement or allowed by law, you may not use, copy, reproduce, translate, broadcast, modify, license, transmit, distribute, exhibit, perform, publish, or display any part, in any form, or by any means. Reverse engineering, disassembly, or decompilation of this software, unless required by law for interoperability, is prohibited.

The information contained herein is subject to change without notice and is not warranted to be error-free. If you find any errors, please report them to us in writing.

If this is software or related documentation that is delivered to the U.S. Government or anyone licensing it on behalf of the U.S. Government, the following notice is applicable:

#### U.S. GOVERNMENT END USERS:

Oracle programs, including any operating system, integrated software, any programs installed on the hardware, and/or documentation, delivered to U.S. Government end users are "commercial computer software" pursuant to the applicable Federal Acquisition Regulation and agency-specific supplemental regulations. As such, use, duplication, disclosure, modification, and adaptation of the programs, including any operating system, integrated software, any programs installed on the hardware, and/or documentation, shall be subject to license terms and license restrictions applicable to the programs. No other rights are granted to the U.S. Government.

This software or hardware is developed for general use in a variety of information management applications. It is not developed or intended for use in any inherently dangerous applications, including applications that may create a risk of personal injury. If you use this software or hardware in dangerous applications, then you shall be responsible to take all appropriate fail-safe, backup, redundancy, and other measures to ensure its safe use. Oracle Corporation and its affiliates disclaim any liability for any damages caused by use of this software or hardware in dangerous applications.

This software or hardware and documentation may provide access to or information on content, products, and services from third parties. Oracle Corporation and its affiliates are not responsible for and expressly disclaim all warranties of any kind with respect to third-party content, products, and services. Oracle Corporation and its affiliates will not be responsible for any loss, costs, or damages incurred due to your access to or use of third-party content, products, or services.

# Contents

| Documentation  | Accessibility                             |  |
|----------------|-------------------------------------------|--|
| Documentation  | <b>Feedback</b>                           |  |
| Chapter 1. Adm | inistering Content for Reporting Settings |  |
|                | Organizing Items and Folders              |  |
|                | Viewing the System Folder                 |  |
|                | Administering Pushed Content              |  |
|                | Changing Ownership of All Objects 10      |  |

# **Documentation Accessibility**

For information about Oracle's commitment to accessibility, visit the Oracle Accessibility Program website at http://www.oracle.com/pls/topic/lookup?ctx=acc&id=docacc.

### **Access to Oracle Support**

Oracle customers have access to electronic support through My Oracle Support. For information, visit http://www.oracle.com/pls/topic/lookup?ctx=acc&id=info or visit http://www.oracle.com/pls/topic/lookup?ctx=acc&id=trs if you are hearing impaired.

# **Documentation Feedback**

- Send feedback on this documentation to: epmdoc\_ww@oracle.com
- Follow EPM Information Development on these social media sites:
- LinkedIn http://www.linkedin.com/groups?gid=3127051&goback=.gmp\_3127051
- Twitter http://twitter.com/hyperionepminfo
- Facebook http://www.facebook.com/pages/Hyperion-EPM-Info/102682103112642
- Google+ https://plus.google.com/106915048672979407731/#106915048672979407731/posts
- YouTube http://www.youtube.com/user/OracleEPMWebcasts

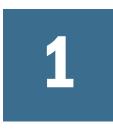

# Administering Content for Reporting Settings

In This Chapter

| Organizing Items and Folders      | 9  |
|-----------------------------------|----|
| Viewing the System Folder         |    |
| Administering Pushed Content      |    |
| Changing Ownership of All Objects | 10 |

# **Organizing Items and Folders**

For efficient Planning and Budgeting Cloud Service Workspace functioning, structure folders so that users can access items quickly and easily. In the folder hierarchy, balance folder size against hierarchy depth. Folders should not contain large numbers of items or excessive numbers of levels in the folder hierarchy. Certain folders should not be deleted.

## **Viewing the System Folder**

A hidden folder named System is designed to store files that you do not want users to see, such as icon files for MIME types. You cannot import objects into the System folder; however, you can copy, paste, and delete objects, and you can create new versions of existing files in the folder.

- > To view the System folder:
- 1 In Planning and Budgeting Cloud Service Workspace, select Navigate, and then Explore.
- 2 In Explore, select View, and then Show Hidden.

The System folder is now displayed in the folder list.

Note: You can rename, delete, or move the System folder if desired.

# **Administering Pushed Content**

You can push content to add it to users' Favorites.

For example, assume that Chris, the marketing manager, wants everyone in marketing to access the marketing schedule document easily. Chris imports the schedule and pushes this item to the

marketing group. Now members of the marketing group can view the schedule from Favorites rather than having to navigate through Explore to view the document.

For instructions on how to push items, see *Accessing Content with Workspace for Oracle Planning and Budgeting Cloud Service*.

### **Changing Ownership of All Objects**

Administrators can change the owner of all objects from one user to another. For example, if a user leaves the company you can reassign ownership of all objects previously assigned to this user to a new user. Objects include files, folders, schedules, and events.

- > To change ownership of all objects:
- 1 Select Navigate, then Administer, then Reporting Settings, and then Change Ownership.
- 2 Select the Current Owner and the New Owner.
- **3** Select **OK** to apply changes.